# **VOICEMAIL INSTRUCTIONS**

#### **Set up your voicemail for the first time:**

- **Go to<https://voicemail.smsu.edu/inbox/> to change your pin.**
- If prompted with a security warning click **advanced and proceed anyway**

(**NOTE:** The security warning will be different based on the type of browser being used. Please go through the security message and look for words like **Details**, and proceed)

• You will have to use your **Star ID** to access your voicemail

Password: Your **Star ID password**

#### Username: Your **Star ID**

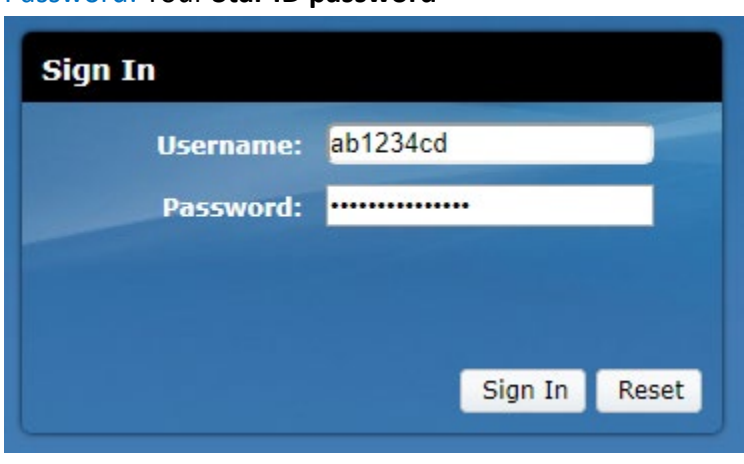

## **Here is a quick start guide for the web inbox;**

**[https://www.cisco.com/c/en/us/td/docs/voice\\_ip\\_comm/connection/8x/quick\\_start/guide/](https://na01.safelinks.protection.outlook.com/?url=https%3A%2F%2Fwww.cisco.com%2Fc%2Fen%2Fus%2Ftd%2Fdocs%2Fvoice_ip_comm%2Fconnection%2F8x%2Fquick_start%2Fguide%2F85xcucqsginbox.html&data=02%7C01%7CAdeyemi.Adelakun.2%40smsu.edu%7C8f138e1f296144e6950408d68855cc7f%7C5011c7c60ab446ab9ef4fae74a921a7f%7C0%7C0%7C636846299423122056&sdata=Enk%2FmLOxYpm1wLhKPx6oNxbNkPdfssGshTLRY4hrP08%3D&reserved=0) [85xcucqsginbox.html](https://na01.safelinks.protection.outlook.com/?url=https%3A%2F%2Fwww.cisco.com%2Fc%2Fen%2Fus%2Ftd%2Fdocs%2Fvoice_ip_comm%2Fconnection%2F8x%2Fquick_start%2Fguide%2F85xcucqsginbox.html&data=02%7C01%7CAdeyemi.Adelakun.2%40smsu.edu%7C8f138e1f296144e6950408d68855cc7f%7C5011c7c60ab446ab9ef4fae74a921a7f%7C0%7C0%7C636846299423122056&sdata=Enk%2FmLOxYpm1wLhKPx6oNxbNkPdfssGshTLRY4hrP08%3D&reserved=0)**

#### **Change Pin on the WEB:**

- Click on Settings (Second option top left corner)
- Click on Passwords (Second option top left corner)
- Click on Change Pin
- Your new pin must be at least six digits long.

#### **Record a personal greeting:**

- Dial 1100 or press the **Messages** button  $\boxed{20}$ .
- Enter your pin plus #.
- To change your greeting, press 4 for Setup Options.
- To change greetings, press 1.

#### **Change Pin on Phone:**

- Dial 1100 or press the **Messages** button **...**
- Enter your pin plus #.
- Press 4 for Setup Options.
- Press 3 for preferences.
- Press 1 to change the pin.
- Your new pin must be at least six digits long.

#### **Check your messages:**

- Dial 1100 or press the **Messages** button
- Enter your pin plus #, then follow the voice instructions.

# *Note: Your voicemail also gets delivered to your Web Inbox where you can listen to it via your computer speakers.*

#### **Access voicemail from an on-campus phone:**

- Dial your full 10 digit phone number.
- Press \* at the unified message greeting.
- When prompted, enter your ID followed by # (Note: your ID is your full ten digit phone number).
- You will then be prompted to enter your pin followed by #.

## **Access voicemail off campus:**

- Dial 507-337-1400.
- Press \* at the voice message greeting.
- You will be prompted to enter your ID followed by # (Note: your ID is your full ten digit phone number).

• You will then be prompted to enter your pin followed by #.

# **Transfer a caller directly to a Mailbox:**

- Press the *Transfer* button .
- Dial \* followed by the ten digit phone number.
- Press the SoftKey associated with *Transfer*.
- Hang up.